**VSB TECHNICAL I** IT4INNOVATIONS **UNIVERSITY** NATIONAL SUPERCOMPUTING OF OSTRAVA **CENTER** 

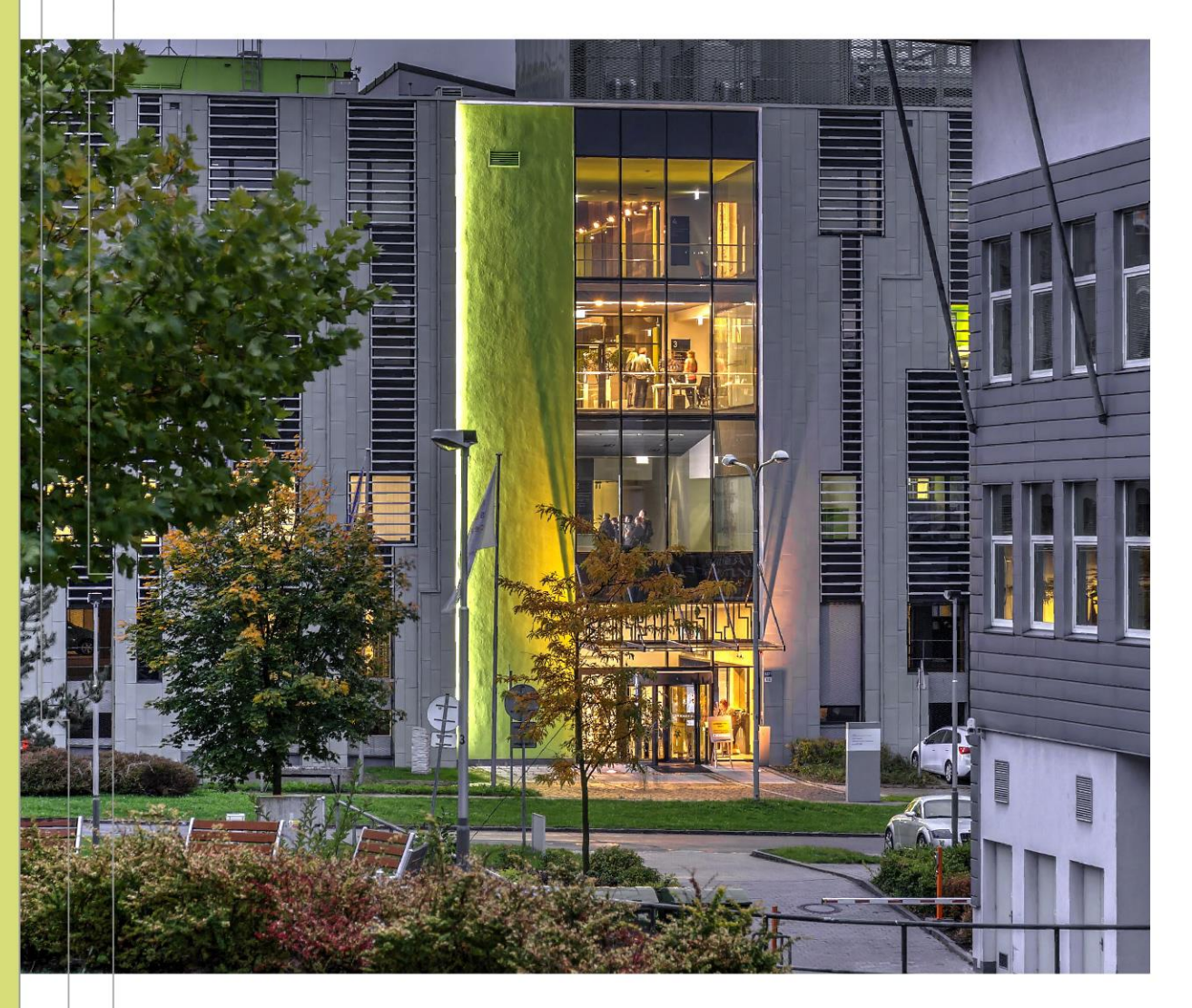

#### INTRODUCTION TO HIGH PERFORMANCE COMPUTING

PART 3 HPC @ IT4INNOVATIONS BUILDING CODE ON THE CLUSTER

Jakub Beránek

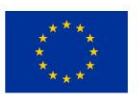

**EUROPEAN UNION** European Structural and Investment Funds Operational Programme Research, Development and Education

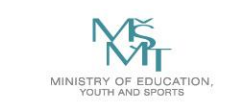

# **OUTLINE**

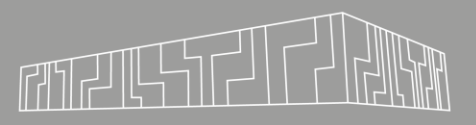

#### ▪ Modules

- Available software on clusters
- Common toolchains (C/C++, Python)
- **MPI, distributed computing, NUMA**
- Containerization
- Gitlab, CI

## BUILDING CODE AND DEPENDENCIES

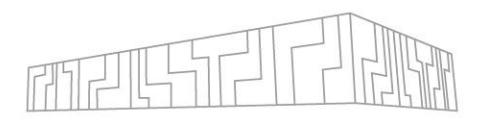

- You must compile your program and its dependencies for your target cluster
	- e.g. Salomon runs on CentOS 7
- You DO NOT have admin privileges on the cluster
	- Standard package managers (like yum) cannot be used

You have several options how to compile your code and its dependencies

- Use the available pre-installed modules
- Compile your code and all its dependencies from scratch
- Use [Singularity containers](https://docs.it4i.cz/software/tools/singularity)
- Use **[Spack](https://docs.it4i.cz/software/tools/spack)** (HPC package manager)

All further command examples will assume execution on a login node

You can find more information [here](https://docs.it4i.cz/environment-and-modules/)

## USING LMOD MODULES

- Each IT4I cluster has its own set of pre-installed modules available for immediate use
- Module
	- Is a set of binaries, libraries, header files, …
	- Has a set of modules that it depends on
	- Might have several available versions (Python/2.7.9 vs Python/3.6.1)
	- Might have a specific toolchain (GCC vs Intel toolchain)
- To use a module, you have to load it
	- Loading a module modifies environment variables (PATH, LD\_LIBRARY\_PATH)
	- This enables executing module binaries and linking to module libraries
- Lmod is used to load modules
- You can also create your [own modules](https://docs.it4i.cz/software/tools/easybuild) or [ask support](https://docs.it4i.cz/software/modules/new-software/) to install new modules for you
	- Modules are defined using EasyBuild
- If you find a module that is not working, contact support

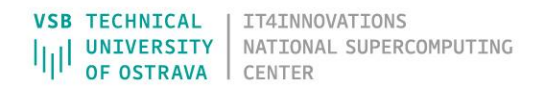

#### AVAILABLE MODULES

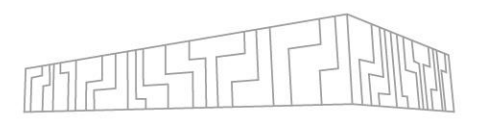

- Language toolchains (Python, Java, C#, ...)
- C/C++ compilers (GCC, Clang, Intel C++ compiler, CUDA nvcc, …)
- Communication libraries (MPI, GPI-2, ...)
- Parallel debuggers and profilers (Allinea Forge, VTune, PAPI, Scalasca, Score-P, Vampir, …)
- Parallelized libraries (FFTW, PETSc, Trilinos, Octave, ...)
- Specialized software for chemistry, bioinformatics, physics, visualization, 3D rendering, …
	- GROMACS, Gaussian, Molpro, NWChem, Orca, Phono3py, OpenFOAM, ParaView, ...

### USING LMOD

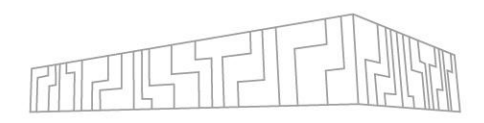

# show available modules  $$m1av$ 

# load a module with its dependencies \$ module load Python/3.6.8

#### # list loaded modules

\$ module list Currently loaded modules: 1) GCC/6.3.0 2) Python/3.6.8 \$ python --version Python 3.6.8

# unload all loaded modules \$ ml purge \$ python --version Python 2.7.5

#### Useful hints

• Alwaysload specific versions of modulesto avoid surprises

X

- ml GCC/6.3.0
- ml GCC
- Module load order matters(because of conflictingdependencies)
	- ml A B might produce different results than ml B A
- Save module combinationsthat you commonly use into *collections*

#### \$ ml purge

- \$ ml GCC/6.3.0 Python/3.6.8 MPICH/3.2.1-GCC-6.3.0-2.27
- \$ ml save mpienv1 # save current modules under name mpienv1 # ... later

\$ ml restore mpienv1 # restore modules from collection mpienv1

#### Filtering modules

- \$ ml spider <package>
- ml command also provides tab completion
- ml command is case sensitive
- Match module toolchains (GCC vs Intel)
- Do not forget to load correct modules in your PBS job script!

### USING GPUS

- Available clusters with GPUs:
	- Barbora: 8 nodes, 4 V100 (16 GiB )GPUs per node
	- DGX: 16 V100 (32 GiB) GPUs
	- (2021) EuroIT4I: 70 nodes, 8 A100 GPUs per node
- Access to GPU resources must be requested for a project!
	- Resources are limited (until EuroIT4I), so queue might be slow
- Using only a single GPU might be wasteful
	- High normalization factor: 4.5x on Barbora, 11x on DGX-2
	- Check if your tool has support for Multi-GPU setups
	- Example: [Keras](https://keras.io/guides/distributed_training/)
- Use prepared modules:
	- \$ ml CUDA/10.2.89
	- When loading multiple GPU modules, match their versions!
		- \$ ml CUDA/10.1.243 cuDNN/7.6.4.38-CUDA-10.1.243

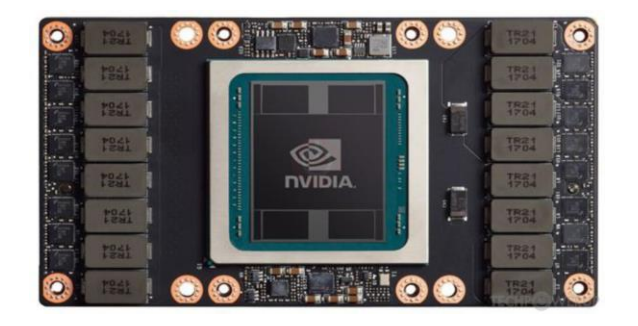

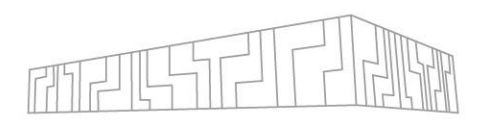

#### DGX-2

- Has a dedicated PBS queue
	- Accessible from Salomon
	- $\cdot$  \$ ml DGX-2
- Check if your tool has direct support for it
	- [Dask-DGX](https://blog.dask.org/2019/06/09/ucx-dgx)

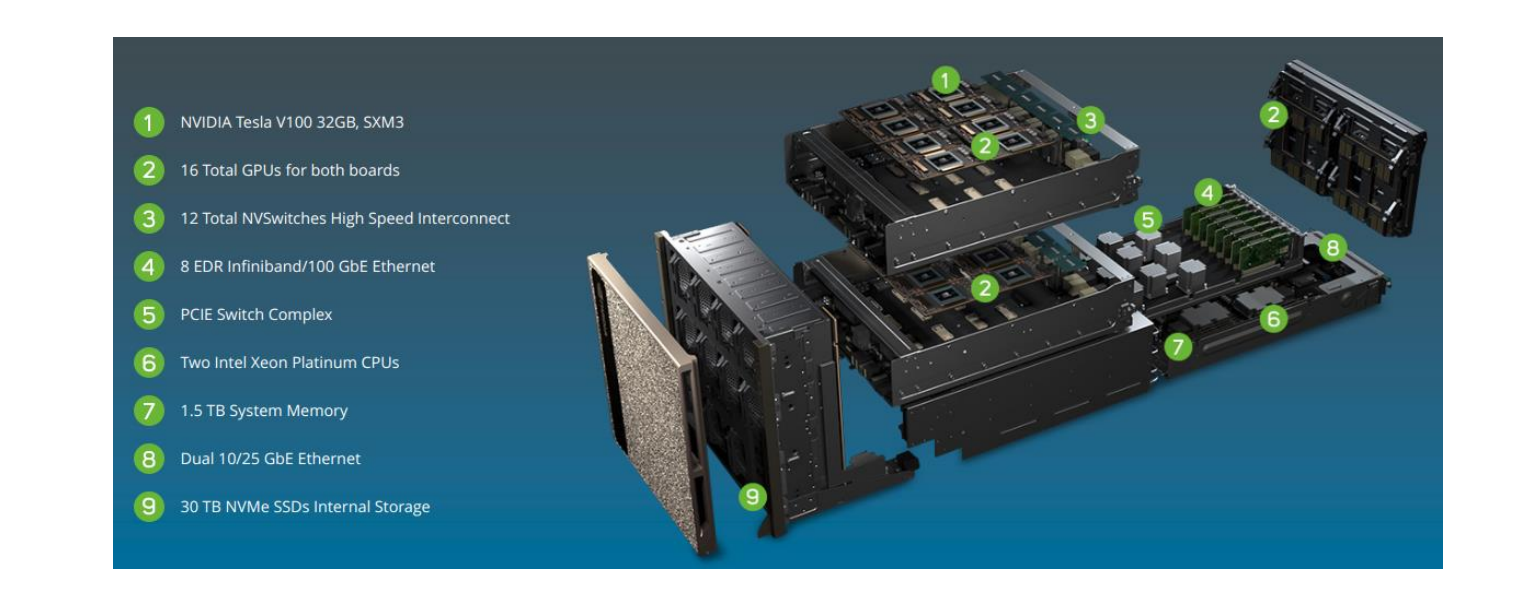

### FAT NODES

- Nodes with a large amount of RAM
- Useful for programs that are hard to distribute
- Use the qfat queue
- Salomon
	- UV2000 112 cores, 3328 GiB RAM, GeForce Titan X
- **Barbora** 
	- BullSequana X808 128 cores, 6144 GiB RAM

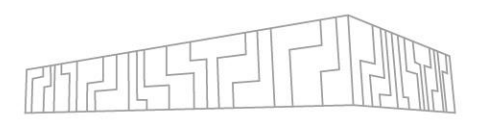

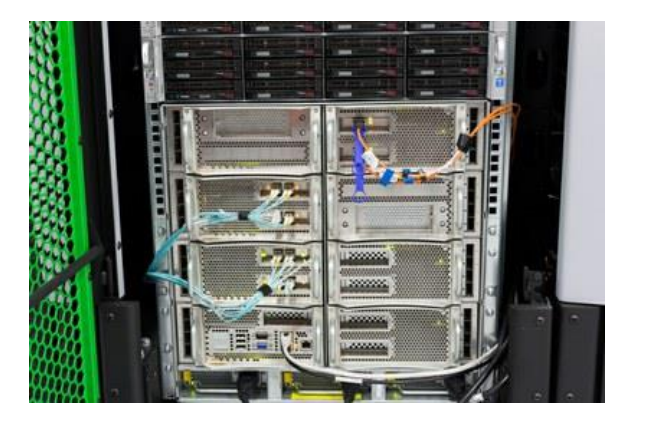

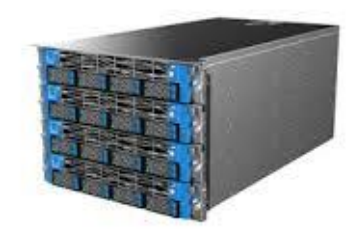

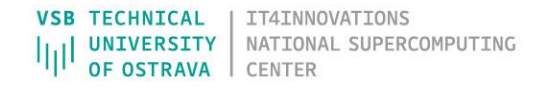

## INTEL MIC (MANY INTEGRATED CORE)

- Salomon has 432 MIC accelerated nodes
- Intel Xeon Phi 7120P 61-core accelerator, Knight Corner uarch
- 1 TFLOP in double precision
- Use the qmic queue
- Mostly unused, lacks software support
	- Available for specialized use cases

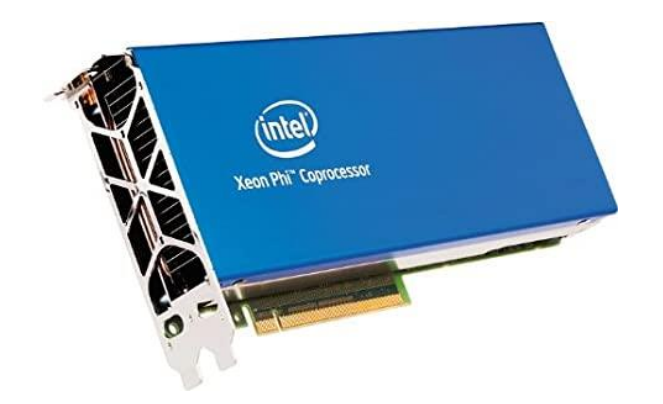

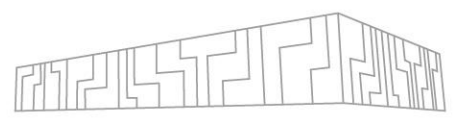

## COMPILING C/C++ PROGRAMS

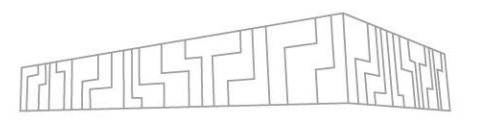

- 1. Load necessary modules
	- Compiler (e.g. GCC/6.3.0)
	- Dependencies (e.g. MPICH/3.2.1-GCC-6.3.0-2.27)
	- Build system (e.g. CMake/3.16.2)
- 2. Build your program on a login node
	- Once your binary is built, it can be accessed by all cluster nodes using the shared filesystem
	- Due to missing admin privileges, you cannot "install" (e.g. make install) your program
		- Instead you can modify your PATH/LD\_LIBRARY\_PATH or other environment variables manually
		- PATH directories where binaries are located
		- LD\_LIBRARY\_PATH directories where shared dynamic libraries are located

## C/C++ COMPILATION FLAGS AND TIPS (GCC)

- Make use of optimizations and available instruction sets
	- Salomon has AVX2 (256-bit vectorization)
	- Barbora has AVX-512 (512-bit vectorization)
- Useful flags
	- Optimizations: -O2, -O3
		- Benchmark what works best for your code
	- Use native instruction set: -march=native
	- Fast floating point math (at the cost of precision): -ffast-math
	- Link-time optimization: -flto
	- Profile-guided optimization:-fprofile-generate, -fprofile-use
	- Enable OpenMP: -fopenmp
- General tips
	- Check generated assembly at [godbolt.org](https://godbolt.org)
	- Use Intel accelerated libraries (Intel MKL modules are available)

## COMMON C/C++ BUILD SYSTEMS

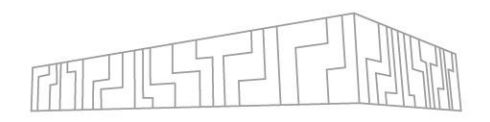

#### **Makefile**

- Simply run make in the project directory
- CMake
	- 1. Load CMake module
	- 2. Create build files inside a build directory
	- 3. Invoke Make (or other build systém, e.g. Ninja) to build the project

```
$ ml CMake/3.13.1
$ mkdir build
$ cd build
$ cmake -DCMAKE_BUILD_TYPE=Release ..
$ make -j16
```
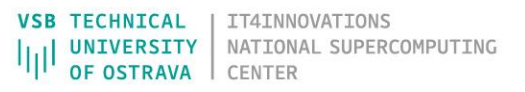

## PYTHON (USAGE)

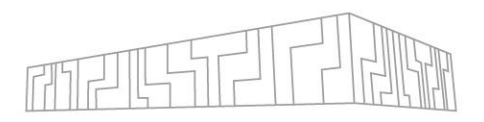

- Works mostly out-of-the-box on all clusters
- Make sure to load the same Python version module
	- When setting up your environment
	- Inside PBS jobs
- Avoid using system/user Python, use virtual environments instead
	- Puts all your dependencies inside a single directory
	- venv usage example

```
$ python3 -m venv venv
$ source venv/bin/activate
(venv) $ pip install -U pip setuptools wheel
(venv) $ pip install <my-package>
```
## PYTHON (PERFORMANCE)

ATTONAL SUPERCOMPUTTNC

- Many useful cluster/HPC frameworks exist
	- Parallelize computation or put it on GPU with a few lines of codes
	- Distributing computation: [Dask,](https://docs.dask.org/en/latest/) [Ray,](https://docs.ray.io/en/master/) [PySpark,](https://spark.apache.org/docs/latest/quick-start.html) [HyperLoom](https://github.com/It4innovations/HyperLoom)
	- GPU-acceleration: [RAPIDS](https://rapids.ai/) (cuDF, cupy), [numba](https://numba.pydata.org/)

import dask.dataframe as dd  $df = dd.read_csv('2015-***.csv')$ df.groupby(df.user\_id).value.mean().compute()

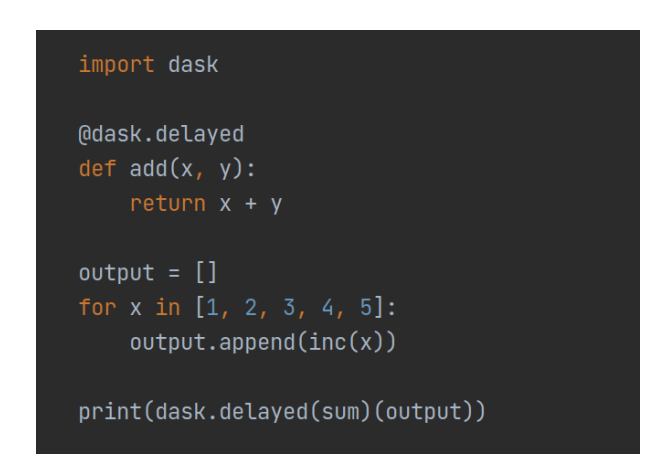

- Python compute bound programs can be accelerated by [PyPy](https://www.pypy.org/) or [Cython](https://cython.org/)
- Profile performance using **[py-spy](https://github.com/benfred/py-spy)** or **[Scalene](https://github.com/emeryberger/scalene)**

### NETWORKING

- Computing nodes are connected using InfiniBand
	- Anselm
		- Fat tree topology, 40Gb/s
	- Salomon
		- 7D enhanced hypercube topology, 56 Gb/s
		- Peak: 2 GiB/s TCP, 3.6 GiB/s InfiniBand
	- **Barbora** 
		- Fat tree topology, 100 Gb/s
- Node name is an address in [network topology](https://docs.it4i.cz/salomon/ib-single-plane-topology/​)

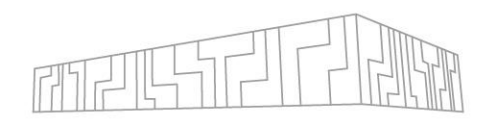

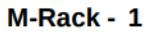

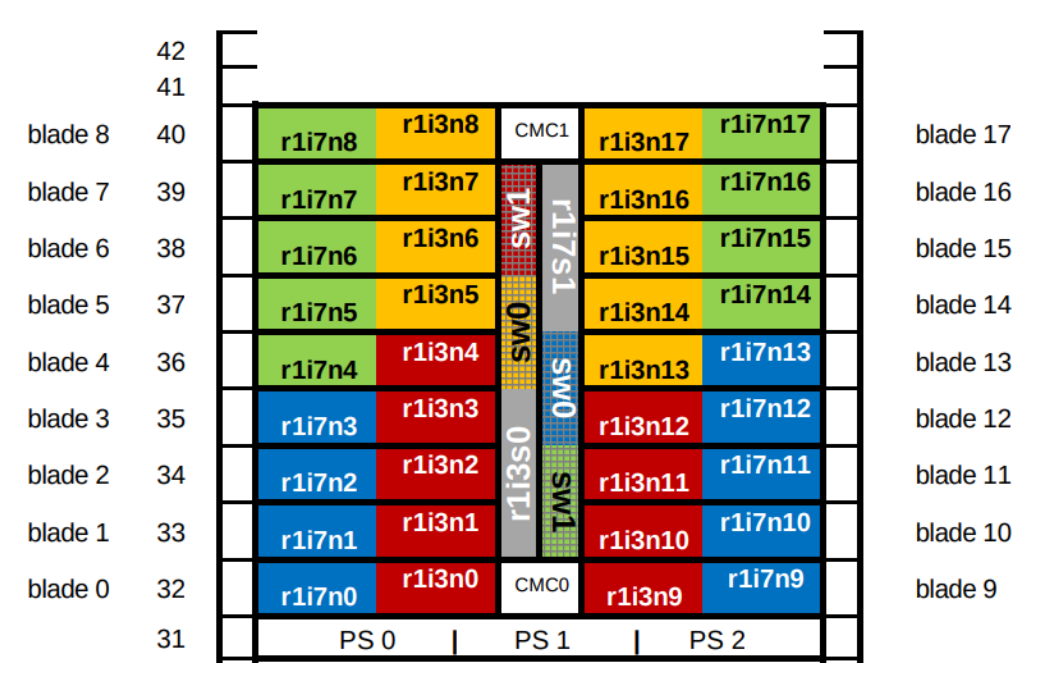

**TECHNICAL** IT4INNOVATIONS NATIONAL SUPERCOMPUTING

## DISTRIBUTED COMPUTING

- List of nodes inside a job available in PBS\_NODEFILE
	- SSH can be used to connect to them
- Check used network interface
	- Usually auto-detected correctly, but not always
	- InfiniBand (ib) vs TCP (eth)

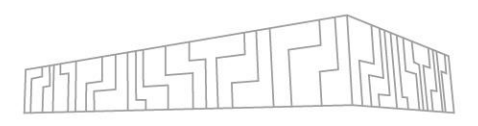

#### MPI

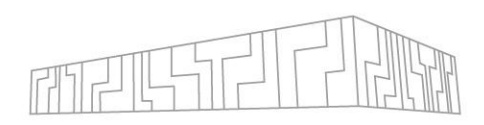

- Choose desired MPI implementation and module
	- MPICH, OpenMPI, Intel MPI (impi)
	- Keep the same impl. and version for compilation and execution
- Compile using mpicc or mpicxx
- Run your program
	- \$ mpirun -n 2 <program>
- Number of MPI processes vs threads
	- \$ qsub –lselect=2:mpiprocs=2:ompthreads=16
		- Uses 2 MPI processes per node by duplicating nodes in PBS\_NODEFILE
		- Sets OMP\_NUM\_THREADS=16
	- Consider [binding](https://docs.it4i.cz/software/mpi/running_openmpi/) threads to cores

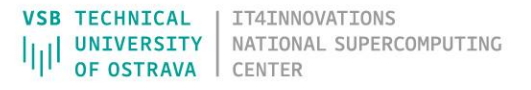

## NUMA (NON-UNIFORM MEMORY ACCESS)

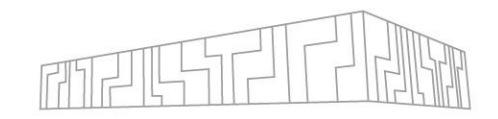

- NUMA node set of cores and memory with the "same distance" to each other
	- Memory access to a different ("farther") node is slower!
- Salomon has 2 NUMA nodes (each has 12 cores and 64 GiB RAM)
- Barbora has 2 NUMA nodes (each has 18 cores and 93 GiB RAM)
- Check NUMA topology: \$ ml hwloc && ls topo --no-io --output-format txtMachine (128GB total)

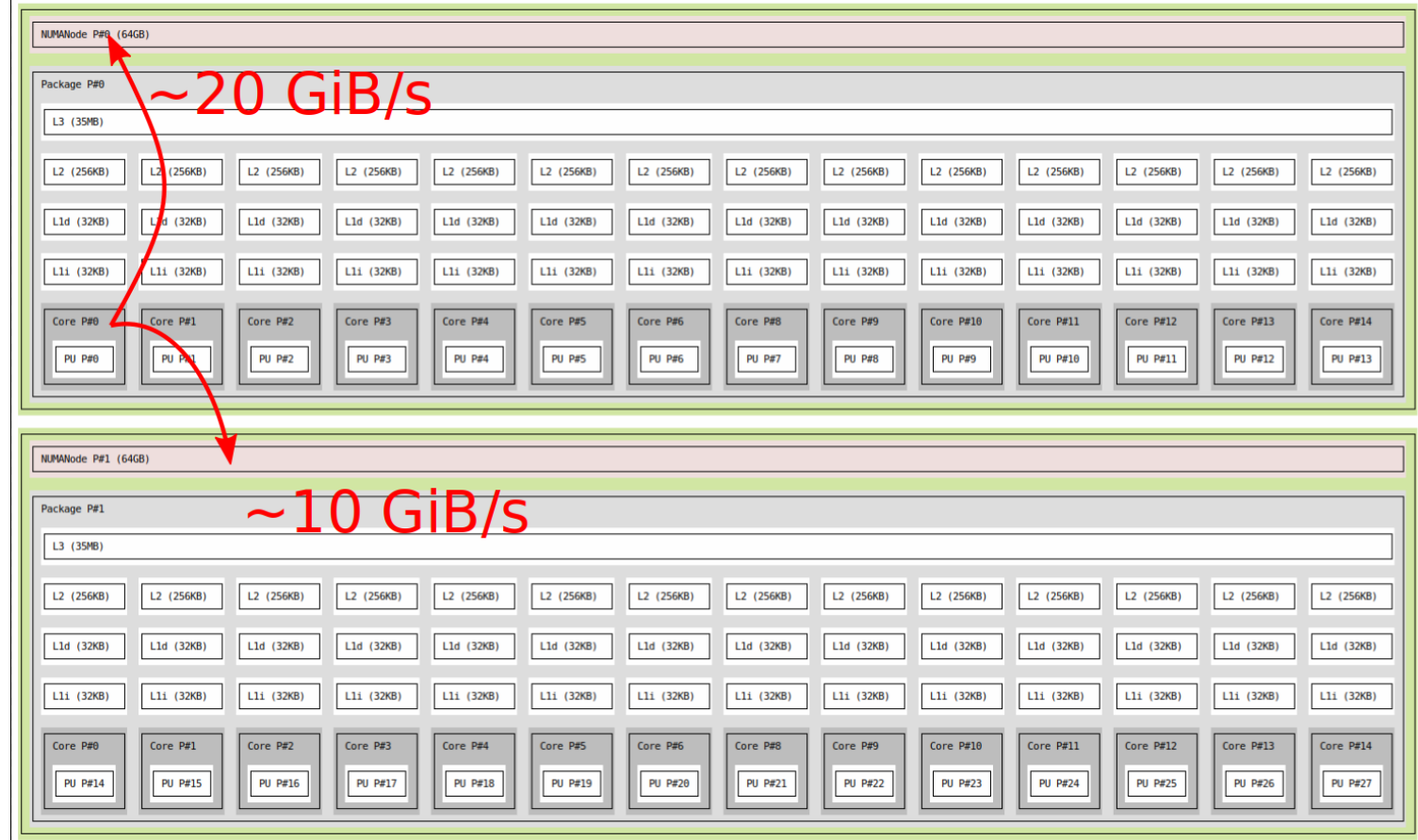

#### NUMA PLACEMENT

- You can control on which cores will your threads run
- Use **[numactl](https://linux.die.net/man/8/numactl)** or **OpenMP** binding env. variables

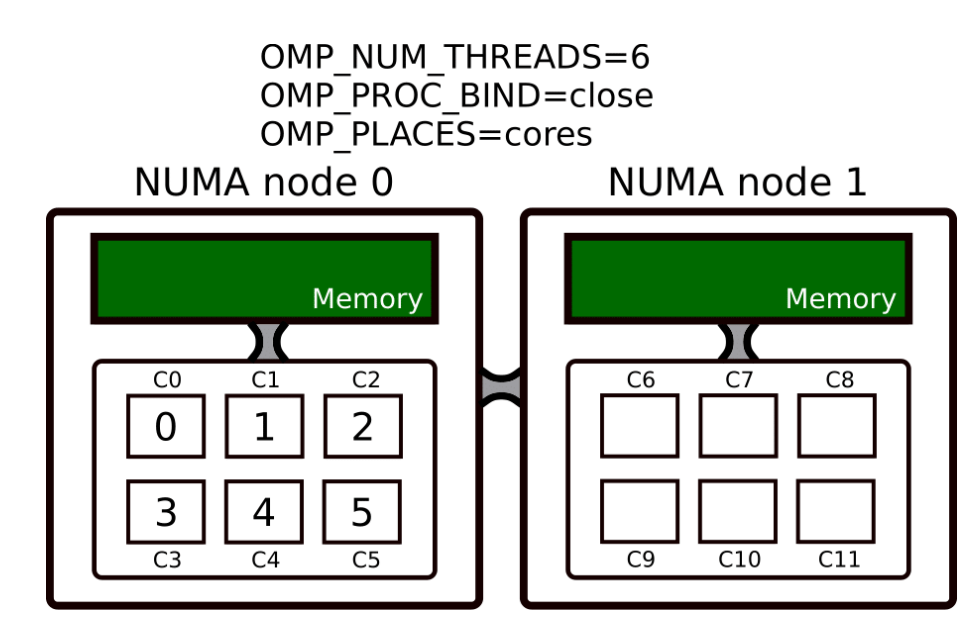

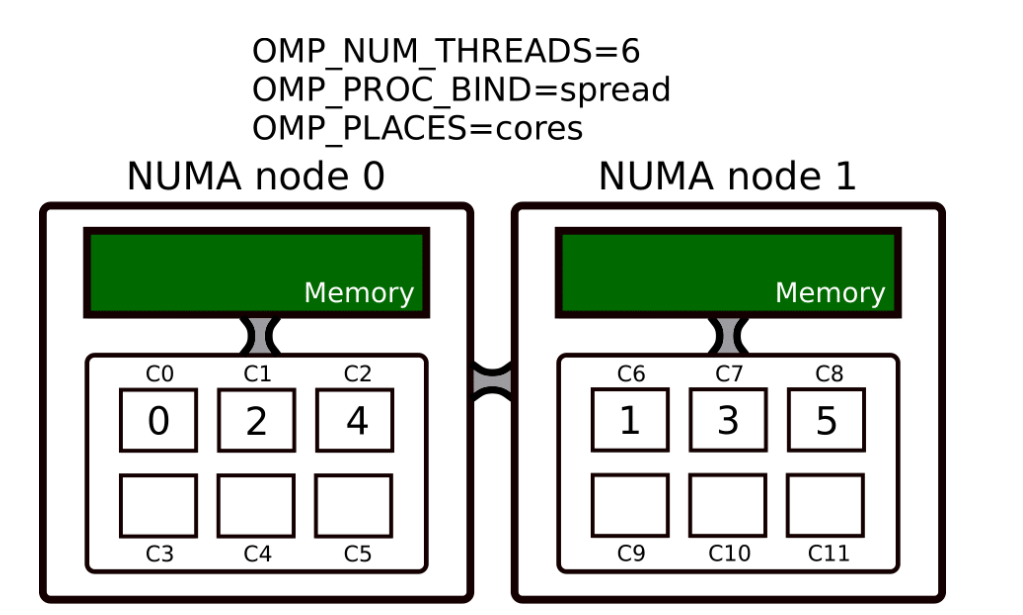

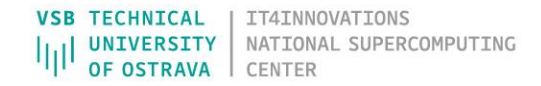

## CONTAINERIZATION USING SINGULARITY

- Containers allow you to
	- Prepare your code and all dependencies
	- Distribute them easily in the form of an archive (image)
	- Execute them in a sandboxed environment
- Popular container solution is Docker
	- It cannot be used on IT4I clusters directly because of security issues
- You can use Singularity instead
	- Preferred deployment method on DGX-2
	- Nvidia containers available at [NGC](https://ngc.nvidia.com/catalog/containers)

```
# Load Singularity module
$ ml Singularity
$ singularity shell docker://centos:latest
$ singularity build ubuntu.img docker://ubuntu:latest
$ singularity shell -B /scratch ubuntu.img
```
### GITLAB

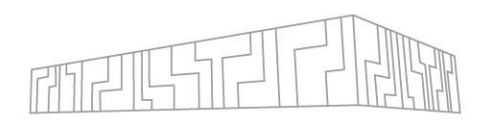

- IT4I hosts a GitLab instance at <https://code.it4i.cz>
- Code storage, sharing and review (repositories, pull requests)

Vojtech Cima > mloc > Details

- Project management (issue tracker, wiki)
- Container repository
- Continuous integration

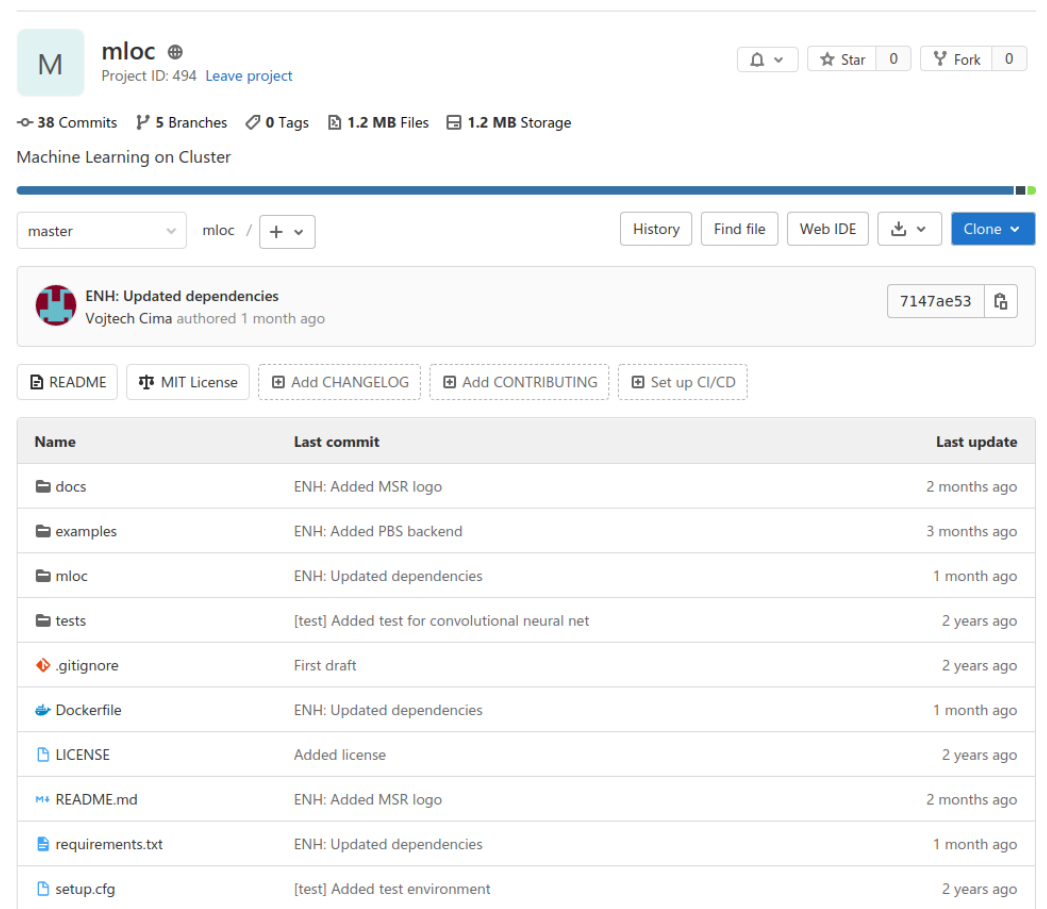

## GITLAB CI (CONTINUOUS INTEGRATION)

- Pipelines = scripts executed after a push to a repository
	- IT4I has 5 shared runners that can run pipelines
- Check that your code was not broken by a commit
	- Correctness (unit tests)
	- Performance (benchmarks)
	- Code style, lints, …
- Deploy built artifacts
- Configured with .gitlab-ci.yml

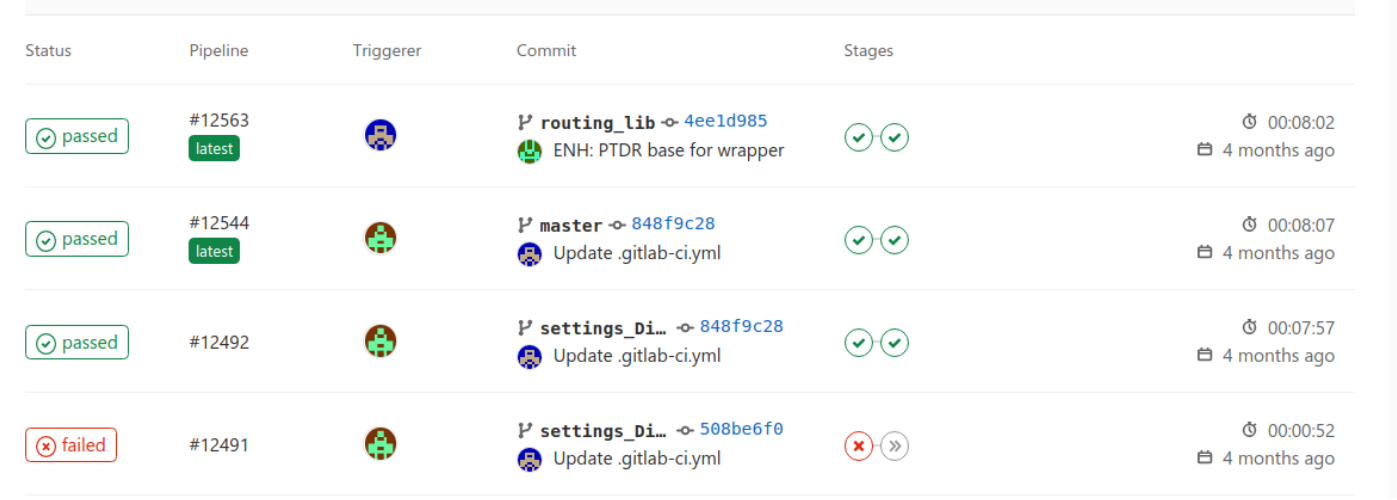

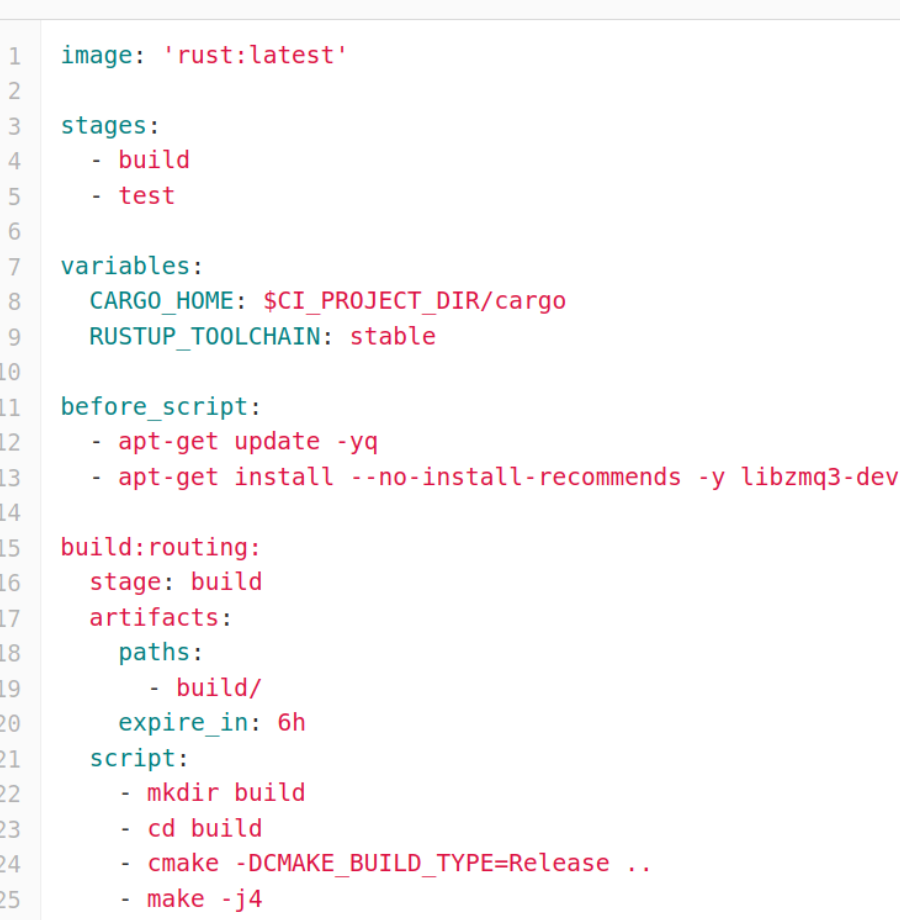

日 .gitlab-ci.yml A 798 Bytes

Gitlab CI documentation can be found [here](https://docs.gitlab.com/ee/ci/quick_start/README.html)

## CONTINUOUS BENCHMARKING

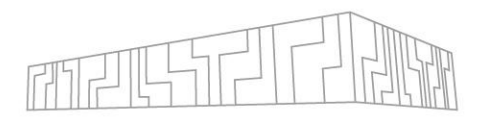

- [Snailwatch](https://snailwatch.readthedocs.io)
- Benchmark your code after each commit in CI, observe trends

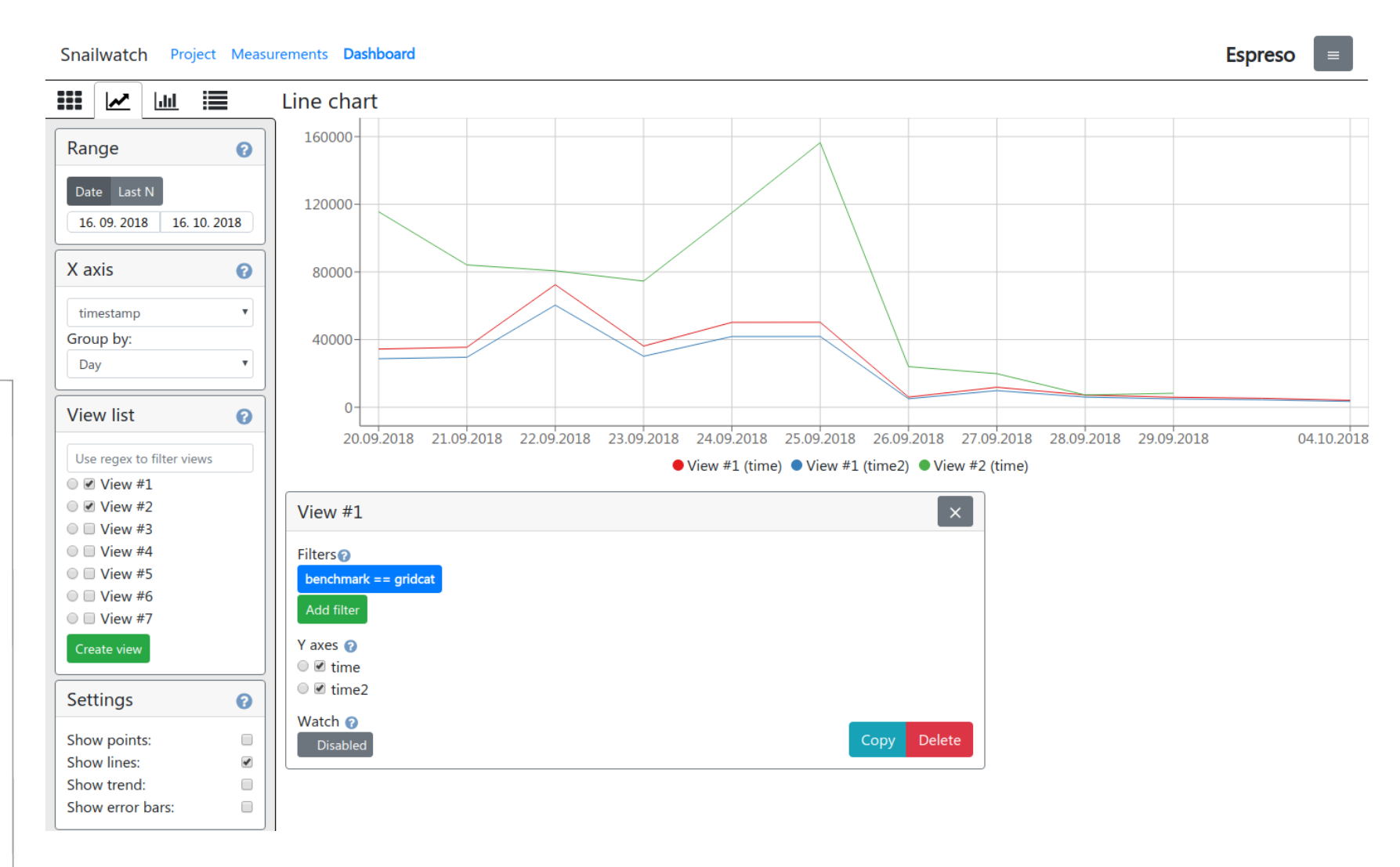

### FURTHER READING

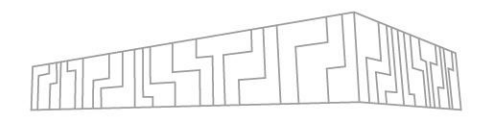

- [Productivity tools](https://code.it4i.cz/sccs/PtfHPC) workshop
	- Git
	- EasyBuild
	- Gitlab CI
	- Singularity
	- Lmod
	- kvm

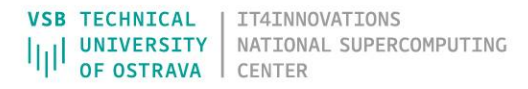

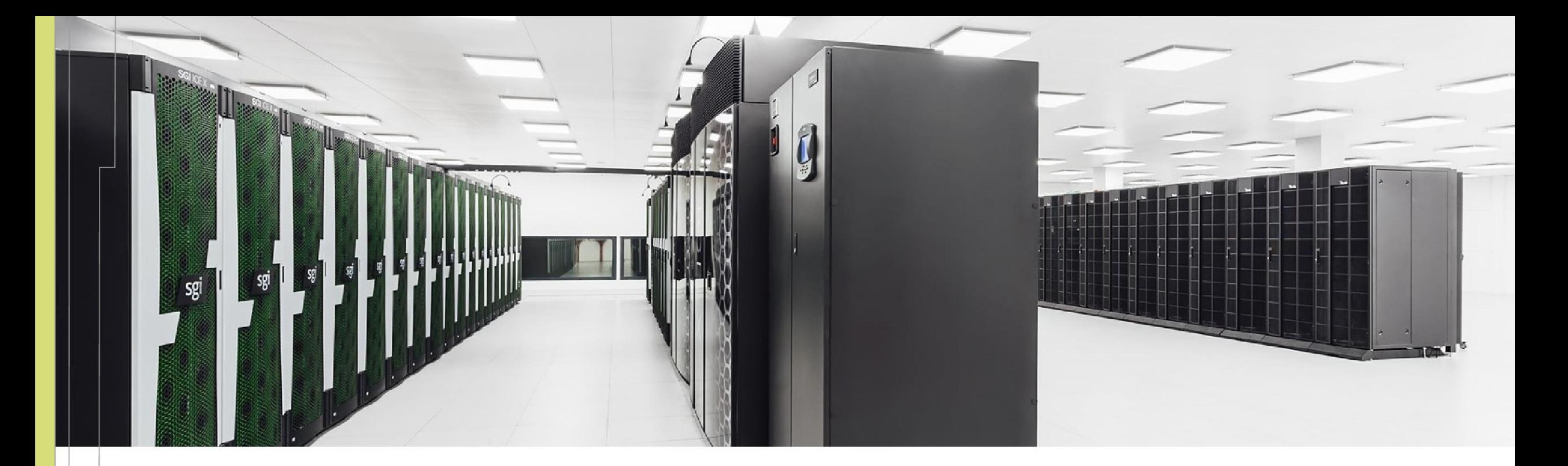

Jakub Beránek jakub.beranek@vsb.cz **VSB TECHNICAL** IT4INNOVATIONS NATIONAL SUPERCOMPUTING **UNIVERSITY** OF OSTRAVA **CENTER** 

IT4Innovations National Supercomputing Center VSB – Technical University of Ostrava Studentská 6231/1B 708 00 Ostrava-Poruba, Czech Republic www.it4i.cz

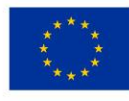

**EUROPEAN UNION** European Structural and Investment Funds Operational Programme Research, velopment and Education

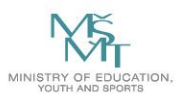